## Инструкция по удалению Biosmart-Studio с ПК

- 1. Деинсталлируйте студию C:\ProgramData\Microsoft\Windows\Start Menu\Biosmart Studio 5/6, либо через Панель управления-Удаление программ
- 2. В %programdata% удалить папку bsdb или переименовать
- 3. В %programdata% удалить папку BioSmart
- 4. В %appdata% удалить папку BioSmart
- 5. В C:\Program Files удалить папку Biosmart и Biosmart Studio 5/6
- 6. В редакторе реестров удалите папку BioSmart

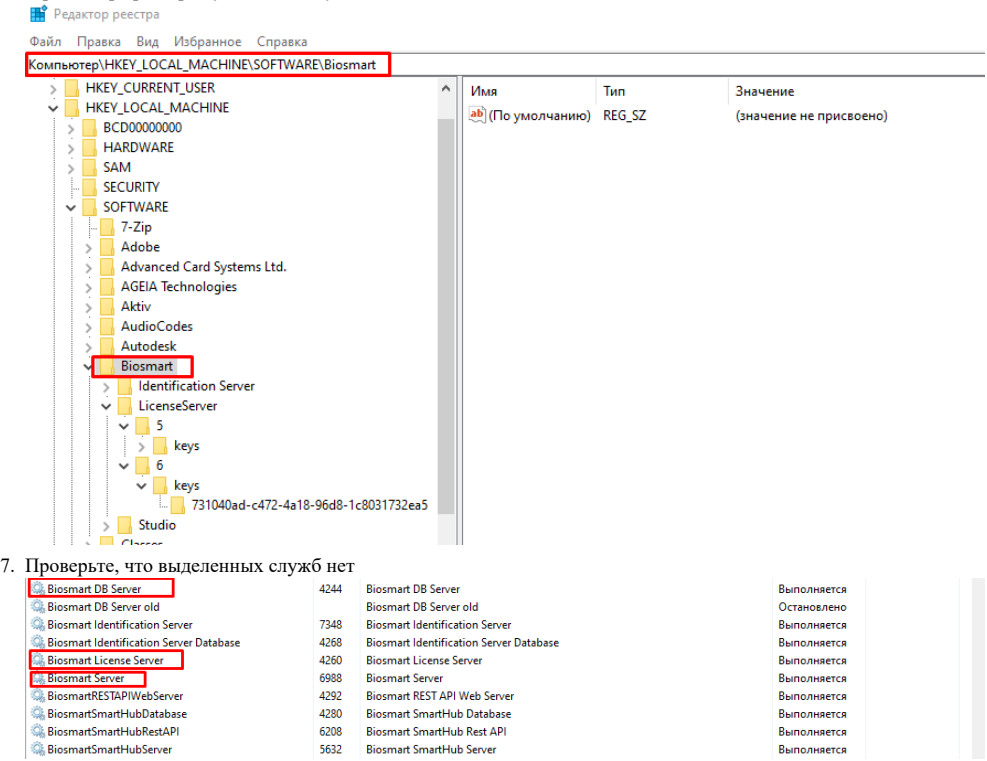

Дополнительные сведения о переустановке и установке студии в статье:

[Ошибка при установке ПO Biosmart-Studio](https://confluence.prosyst.ru/pages/viewpage.action?pageId=51282177)

O